# **Netaction CMS**

Fokusér · kommunikér · præsentér

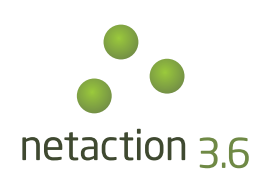

**Netaction er et brugervenligt værktøj til håndtering af indhold på dit website eller intranet**

Sandwich Harris

## **Indholdsfortegnelse**

- 3 Netaction CMS det handler om indhold
- 8 Grundmoduler
- 10 Navigation
- 12 Lister
- 14 Nyheder, blog og presserum
- 16 Galleri og billedbehandling
- 18 Brugerlogin
- 19 Formularer til indtastning of indsendelse
- 20 Nyhedsbrev, SMS-service og påmindelse

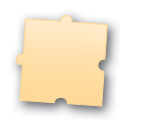

23 PDF

22 Sprog

- 
- 24 Webshop
- 26 Avanceret funktionalitet
- 27 Rådgivning

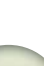

#### **Netaction CMS – det handler om indhold**

Netaction er et enkelt og brugervenligt værktøj til håndtering af tekster, billeder, filer og funktioner på dit website eller intranet.

Netaction er hvad man i daglig tale kalder et CMS. CMS står for Content Management System, og den slags systemer findes der tusindvis af. Mange såkaldte CMSer giver dig mulighed for at opsætte hele dit website selv, redigere designet, ændre i funktionaliteten og bruge masser af timer på ikke at lave det, du er bedst til.

Det, mener vi, er en uhensigtsmæssig tilgang til styring af et professionelt website eller intranet. Vi vil meget hellere, at du kan fokusere på indhold, kommunikation og præsentation.

Netaction er skabt i samarbejde med et af landets førende kommunikations-bureauer og er designet ud fra den filosofi, at det centrale på et website er indholdet. Det er vigtigt med et attraktivt design, der understøtter virksomhedens profil, det er afgørende med brugervenlige og tidssvarende funktioner, men indholdet er det essentielle. Information – fx i form af tekster, billeder eller PDF-filer – er i bund og grund det, som brugerne kommer efter. På samme måde er websitets indhold det eneste, som søgemaskinerne interesserer sig for – og i sidste ende det, som trækker kunderne til.

Men Netaction er meget mere end bare filosofi. Netaction er et effektivt arbejdsredskab, der håndterer det indhold, virksomheden vil præsentere på websites, intranet eller andre elektroniske medier. Det lyder måske kompliceret, men det er det netop ikke …

#### **Hvordan virker det?**

Når du får lavet et website eller intranet med Netaction, bliver det programmeret af professionelle programmører og designet af professionelle designere i samarbejde med dig. Derfor har du, når dit website er færdigt, en professionel løsning. Det eneste, du skal medbringe herefter, er indhold – vi sørger for resten.

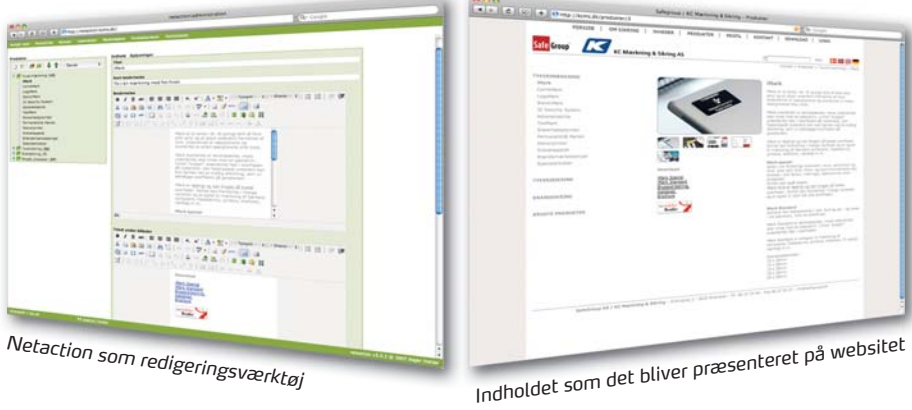

Et website med Netaction består således af to dele: Et avanceret, men brugervenligt, redigeringsværktøj og et skræddersyet website eller intranet, der matcher din virksomhed, og som præsenterer dit budskab på den mest hensigtsmæssige måde.

*Lad os fremhæve nogle af Netactions mange funktioner til hurtig redigering af indhold:*

**Overskuelighed.** Netaction begynder med en overskuelig menu, hvorfra du kan vælge, hvad du vil redigere. Alle områder af Netaction er opbygget med samme layout og efter samme brugervenlige princip, så der er meget lidt at lære, inden du går i gang.

**Let tekstredigering.** Du kan redigere din tekst på næsten alle de måder, du kender fra Word, og Netaction hjælper dig hele tiden med at holde layoutet i overensstemmelse med websitets design. For at gøre det endnu nemmere kan du også kontrollere din stavning på elleve sprog med den Google-understøttede stavekontrol i absolut topkvalitet eller fortryde dine indtastninger med en undo-funktion.

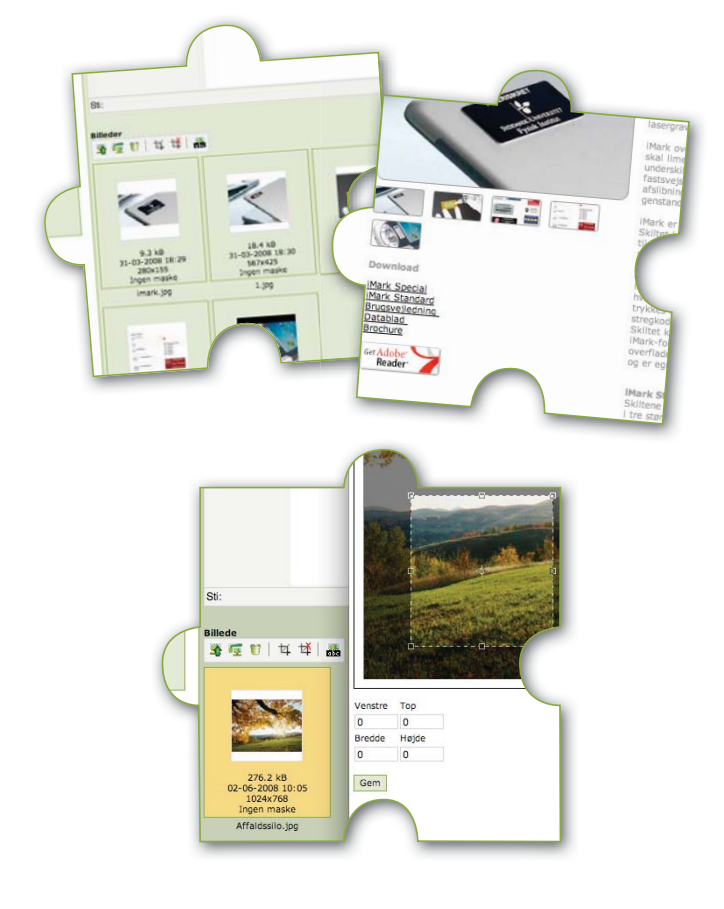

ttn://netactiv er Udsendelser

 $\sqrt{\equiv$   $\equiv$   $\mid$  x, 图 9 Ω - 田 - 日 - 1 ↓ → 3 & ※ 至 \$ B1 | ⊞ ⊞ | j" ½ → | ½ " "," Y | ⊞ | | ( \* Hvad skal virksomheder være opmærksomme på? Alle virksomheder i Rengsyds område er forpligtet til at sorte<br>n**yttiggørelse eller bortskaffelse.** Producenter af farligt affald har altid pligt til at føre re<br>mængder, type og art (affaldskatalogkoder) samt beny<br>(kalenderår) og senest den 31. januar det efterfølgend<br>registrerede oplysninger til Renosyd.

pher pa syperar taning arrana:<br>
Cliquarishe, balogenholdige forbindelser (f.eks. slam fra<br>
Organiske, halogenhif forbindelser (f.eks. frostvæske, m<br>
<u>USpenhifse</u> forbindelser (f.eks. frostvæske, m<br>
Engenhifse (f.eks. frost

ng af virksomhedens farlig

ktronisk form (diskette

aørinasmiddelaffald

ekt k

日店

Titel

Kort I

**Besk**  $B$   $I$   $U$   $AB$ 

 $\mathcal{A}$ 

Tyverim

ndhold Oplys

 $X \nrightarrow \mathbf{m} \nrightarrow$  $\Box$   $\Box$ 

 $\overline{\mathbf{r}}$ 

ar til Cir

■ | 建麻 | 且 合 | Dansk

Tyverimærkning (13)<br>IMark

LogoMark<br>StencilMark<br>ID Security System

Advarselsskilte<br>ToolMark<br>Sikkerhedsplombe

Permanetch® Marke<br>Stencilprinter<br>Gravørapparat

empe

Eksempler på typer af farligt affald

Organiske

Uorganisk For at f

Indben

Ignorer ord

Brændemærkes<br>Specialetiketter

Tyverisikring (32)<br>Brandsikring (7) **Brugte** pro

CombiMark

**Automatisk billedhåndtering.** Netaction har en unik og enestående brugervenlig billedredigerings-funktion. Alle de steder, hvor det er relevant, gør Netaction så meget af arbejdet for dig som muligt. Hvis du fx uploader et billede, bliver det skaleret ned, så det passer til designet, og har designeren valgt, at billeder skal vises med fx runde hjørner, så tilføjes det automatisk.

**Beskæring af billeder.** Hvis du kun ønsker at vise en del af et billede, så kan du nemt markere den sektion, du ønsker vist. Billedet bliver ikke ændret i Netaction, men informationerne om beskæringen gør. På den måde kan du altid gå tilbage til originalen og ændre beskæringen igen, eller bruge billedet på andre sider med en anden beskæring.

Link til en fil med to klik. Netaction har en meget avanceret filhåndtering, der til gengæld er virkelig nem at bruge. Vil du lave et link til fx en PDF-fil, eller vil du sætte et billede ind i teksten, så kan du det gøres med to klik. Et klik på uploadknappen og et klik på den fil, du vil uploade. Herefter sætter Netaction billedet eller et link til filen ind i teksten, og mere behøver du ikke at gøre. Du kan også nemt vælge flere filer, og indsætte flere links eller billeder på én gang.

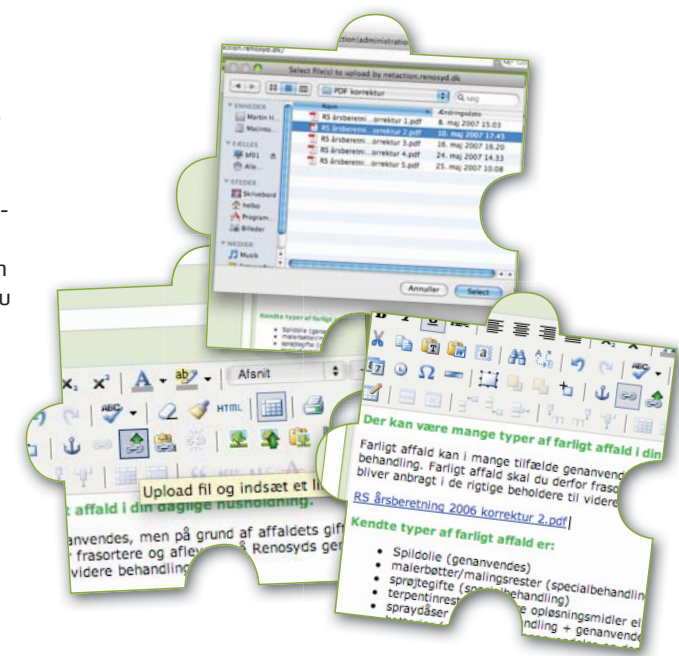

Drag'n'drop. De fleste dokumenter og sider i Netaction kan flyttes med drag'n'drop - altså ved at trække i dem med musen og flytte dem til den placering eller mappe, som du ønsker. Det kan du fx bruge til at sortere menuerne på dit website, så du nemt kan ændre indholdets struktur.

Avanceret brugerstyring. Hvis der er flere, der skal kunne bruge Netaction, kan du nemt tilføje flere brugere med brugernavn og adgangskode. Du kan for hver enkelt bruger angive, hvad denne skal have adgang til af menupunkter, og på den måde kan du fx have en ekstern skribent til at redigere afgrænsede områder af websitet.

**Alt er muligt.** Vi har et stort katalog af færdigudviklede elementer, der dækker de flestes behov, og hvis det ikke er nok, er Netaction lavet, så systemet meget let kan udvides. Så har du en idé eller et behov, så kommer vi med et tilbud på at få det lavet.

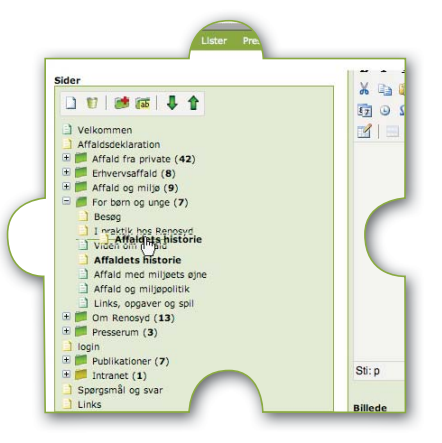

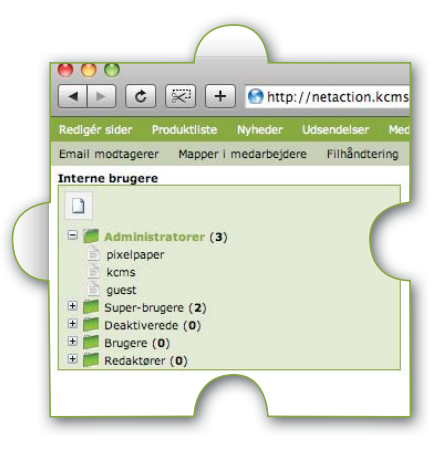

#### **Et godt samarbejde fra start til ...**

Netaction er full-service. Det vil sige, at fra vi mødes første gang, og så længe dit website kører, tager vi hånd om hele forløbet. Vi sørger for, at dit website eller intranet kommer hurtigt og gnidningsfrit fra ide til færdigt website og videre til sikker og stabil drift.

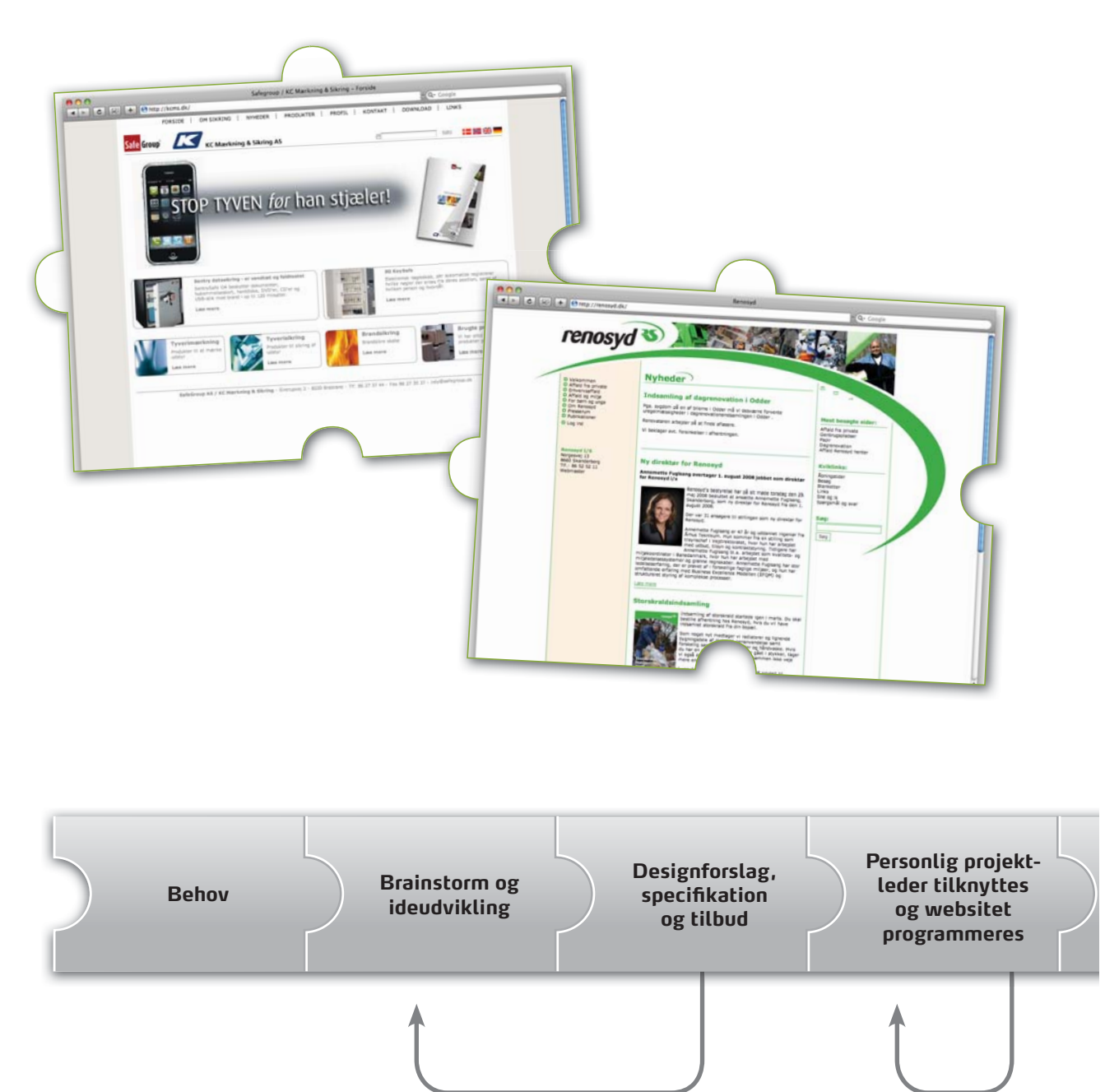

**Tilretning og nye ideer**

**Løbende fremvisning Spørgsmål og tilretninger**

På et indledende møde brainstormer og afklarer vi – sammen med dit kommunikations-bureau dine, – ønsker til et nyt website eller intranet. Vi kommer med et stort katalog af ideer til funktioner og design. Og undervejs kan du hele tiden følge med i prisen.

Efter mødet kommer vi med et udkast til design og opsætning samt et tilbud. Hvis vi har forstået hinanden rigtigt, går vi videre med udvikling af websitet. Vi har selvfølgelig også mulighed for at tilrette første udkast, hvis det ikke helt tilsvarer det forventede, eller hvis du har fået nye ideer.

I det øjeblik, at vi påbegynder programmeringen af websitet, får du eller dit kommunikations-bureau tilknyttet en personlig kontaktperson. Han vil undervejs holde dig à jour med processen, og du vil altid have mulighed for at ringe til ham, hvis du får nye ideer eller har spørgsmål.

Når websitet er færdigt, mødes vi og giver dig en kort introduktion til Netactions værktøjer, og vi får den endelige accept af, at produktet er som forventet. Herefter lægges websitet på vores drift-servere og offentliggøres, når indholdet er klar.

Og vi glemmer dig ikke, når vi har fået vores penge. Du kan altid kontakte din personlige projektleder, hvis du har spørgsmål eller har brug for nye funktioner. Efter websitet har været offentliggjort i et par måneder, vil vi ligeledes følge op og høre, om alt er som ønsket.

Velkommen til Netaction!

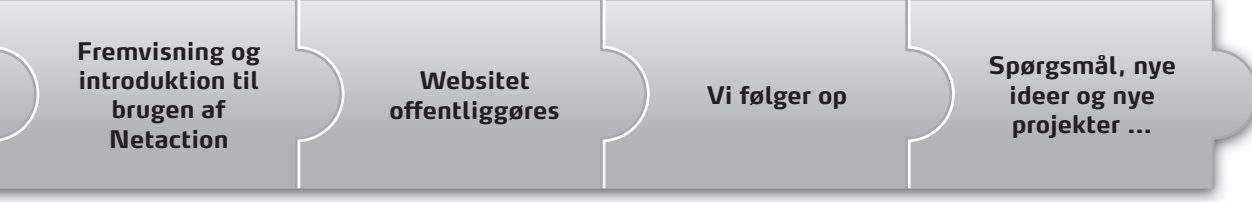

## **Alt hvad du skal bruge for at komme i gang med Netaction CMS**

Det er enkelt at få begyndt på et website eller intranet med Netaction. Vælg ud fra nedenstående de basale ingredienser, som du vil bruge for at komme i gang.

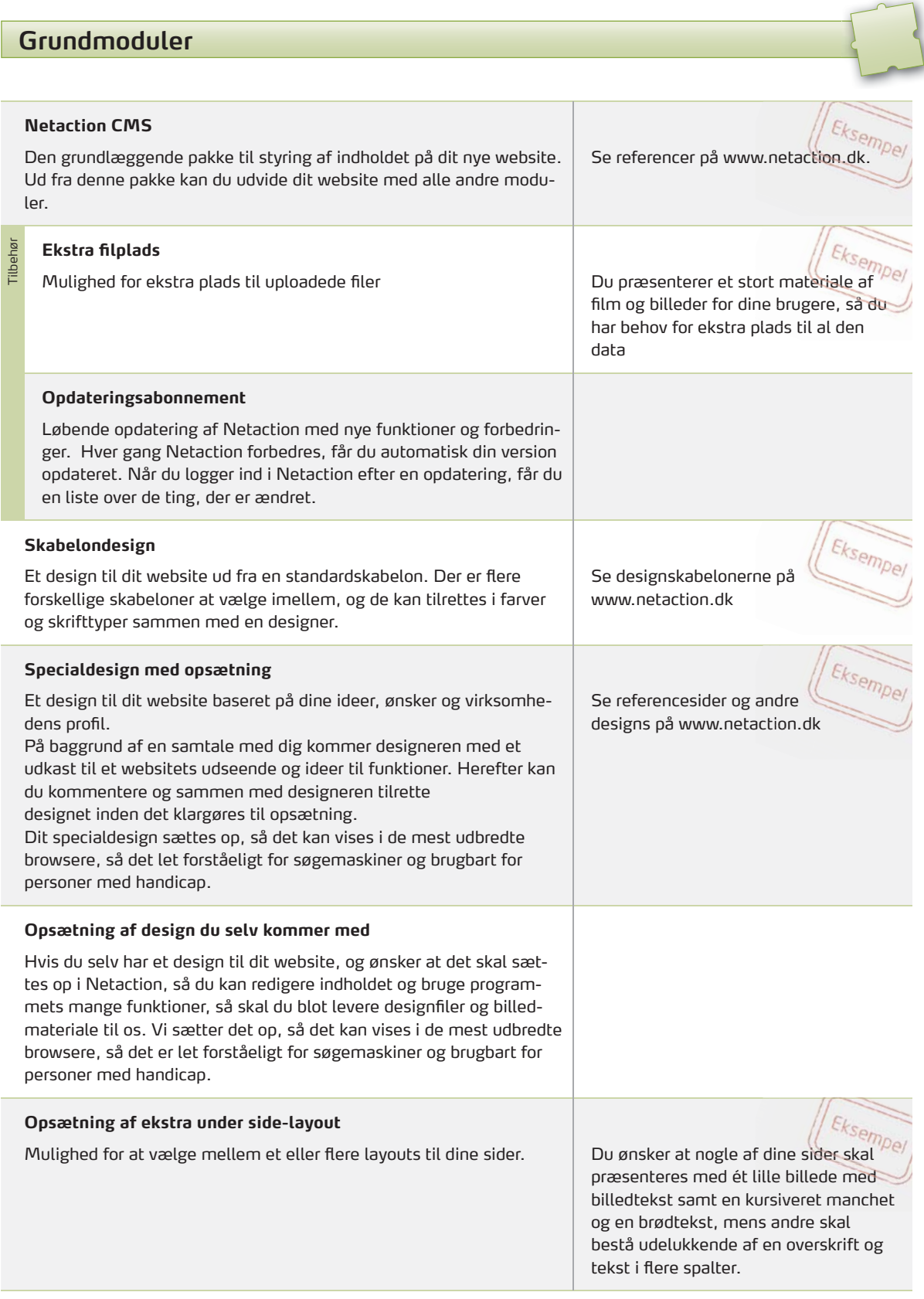

 $\frac{1}{2}$ 

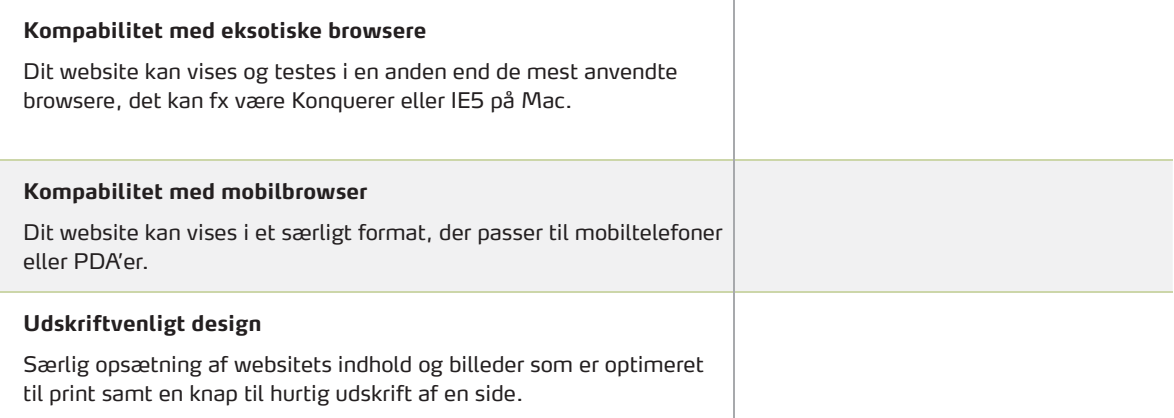

Netaction er ikke modul-baseret, selv om vi tilbyder en række standard-elementer, der indeholder bestemte funktioner. Vi vil hellere kalde det ide-baseret. Og derfor har vi lavet et stort katalog med ideer og tilhørende priser, der enten kan bruges til inspiration eller som kan tages direkte fra kataloget og implementeres som beskrevet.

God fornøjelse.

#### **Navigation**

#### **Træmenu**

En træmenu, som er ideel til navigation rundt i store informationsstrukturer. Med en træmenu kan du have en række hovedmenupunkter med undersider, der vises i et overskueligt hierarki.

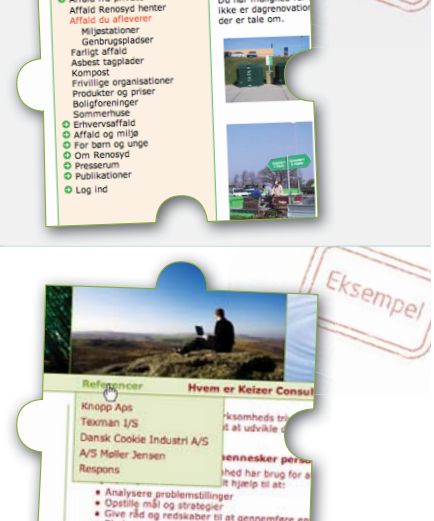

#### **Drop Down menu**

En drop-down-menu, som er god til hurtig navigation på mindre websites. Med en drop-down-menu kan brugeren klikke eller pege på et hovedmenupunkt for at få vist en række undersider.

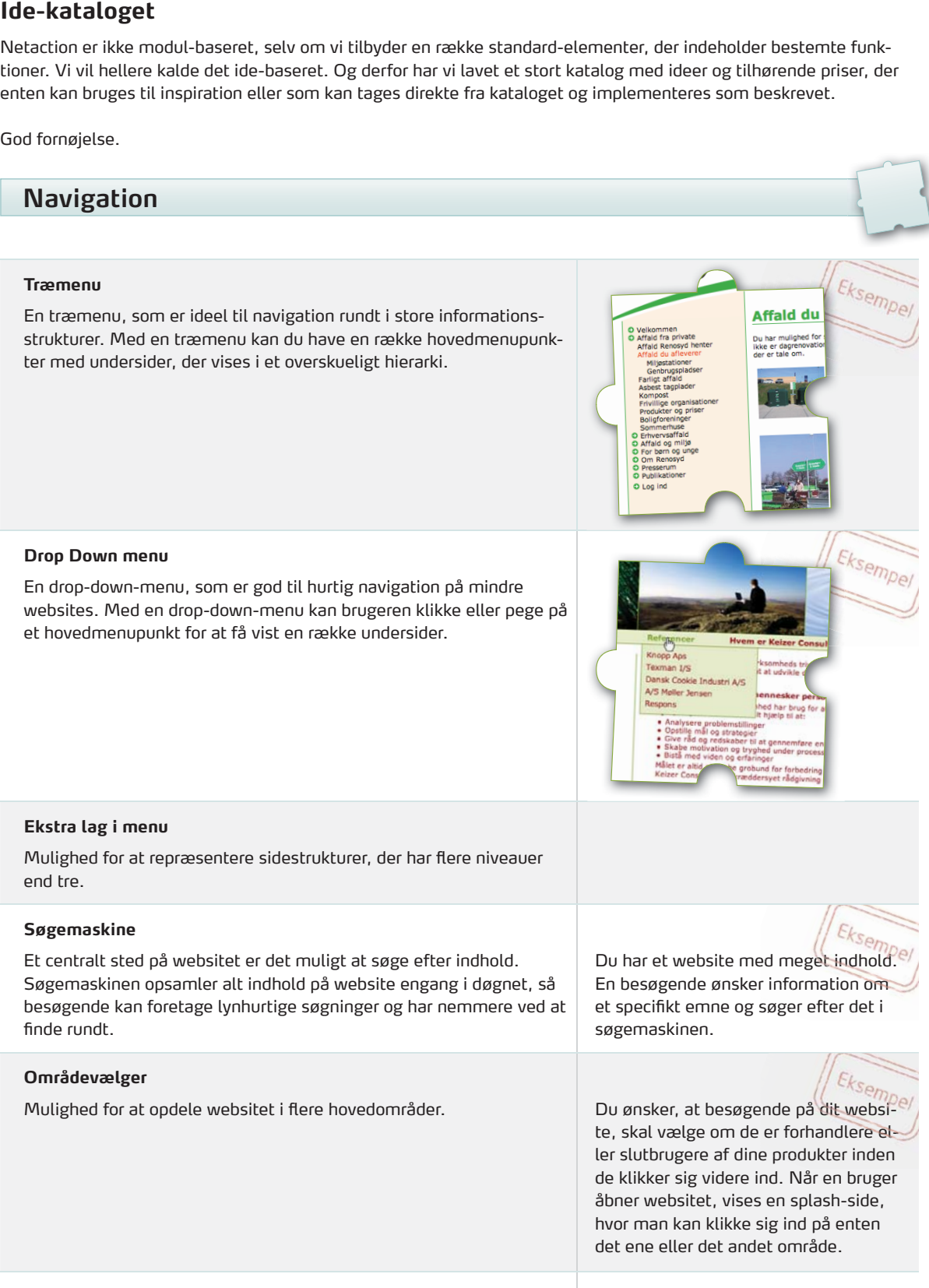

#### **Mest besøgte sider**

En liste, der automatisk viser links til de sider på websitet, der er mest besøgt. Kan fx vises på forsiden eller på alle sider.

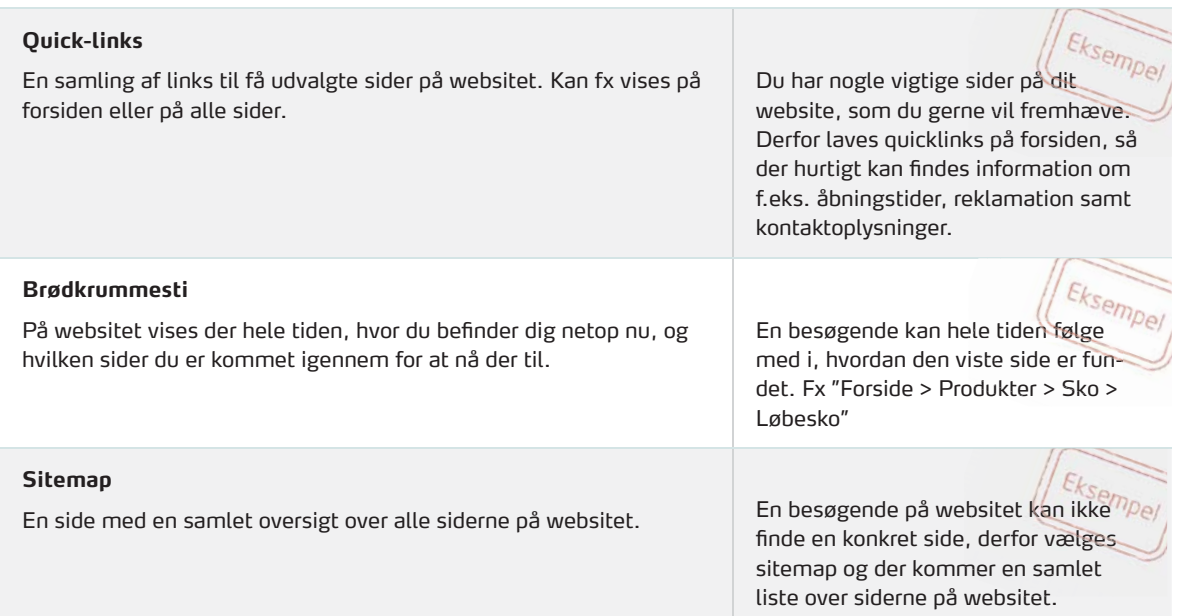

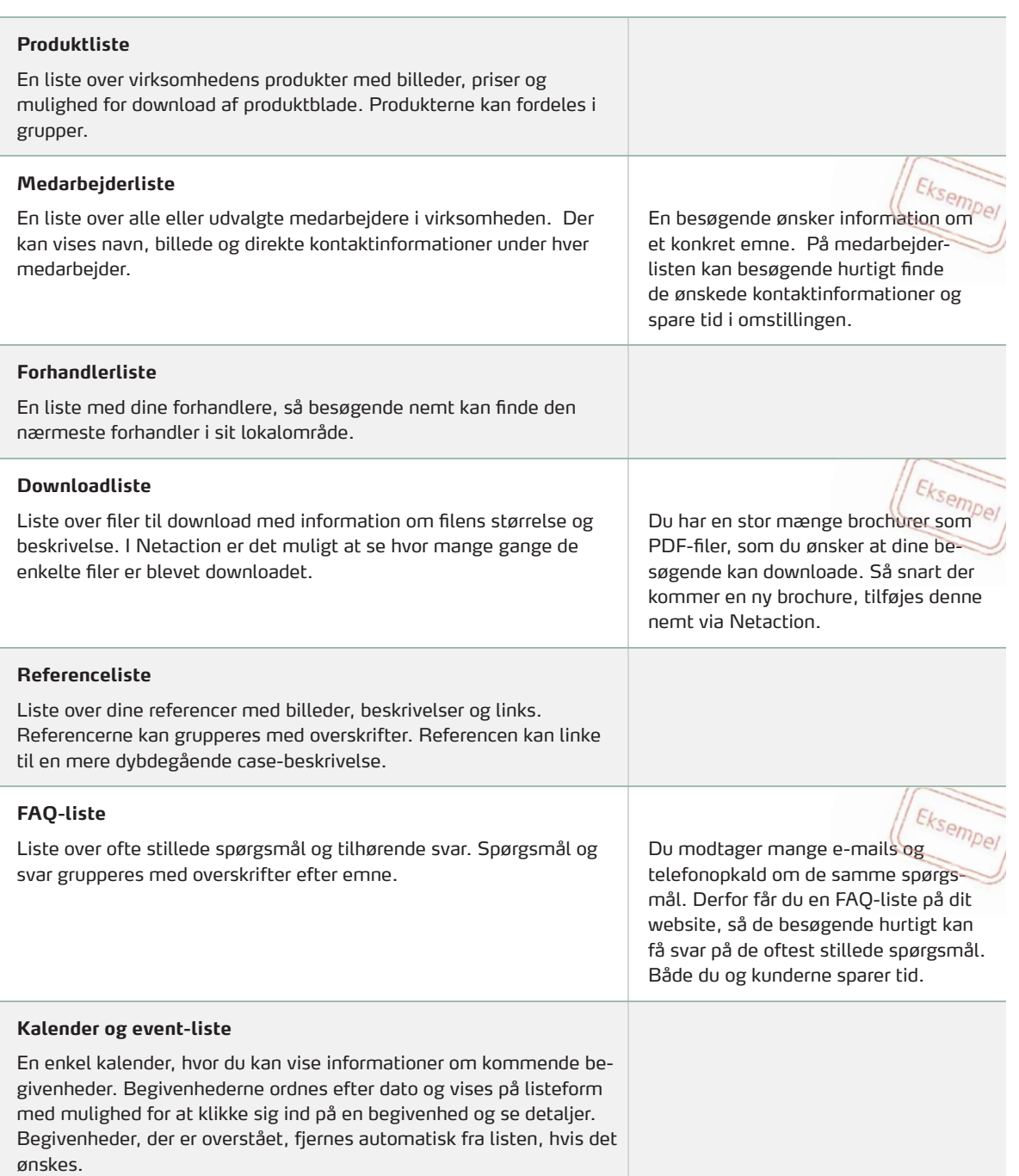

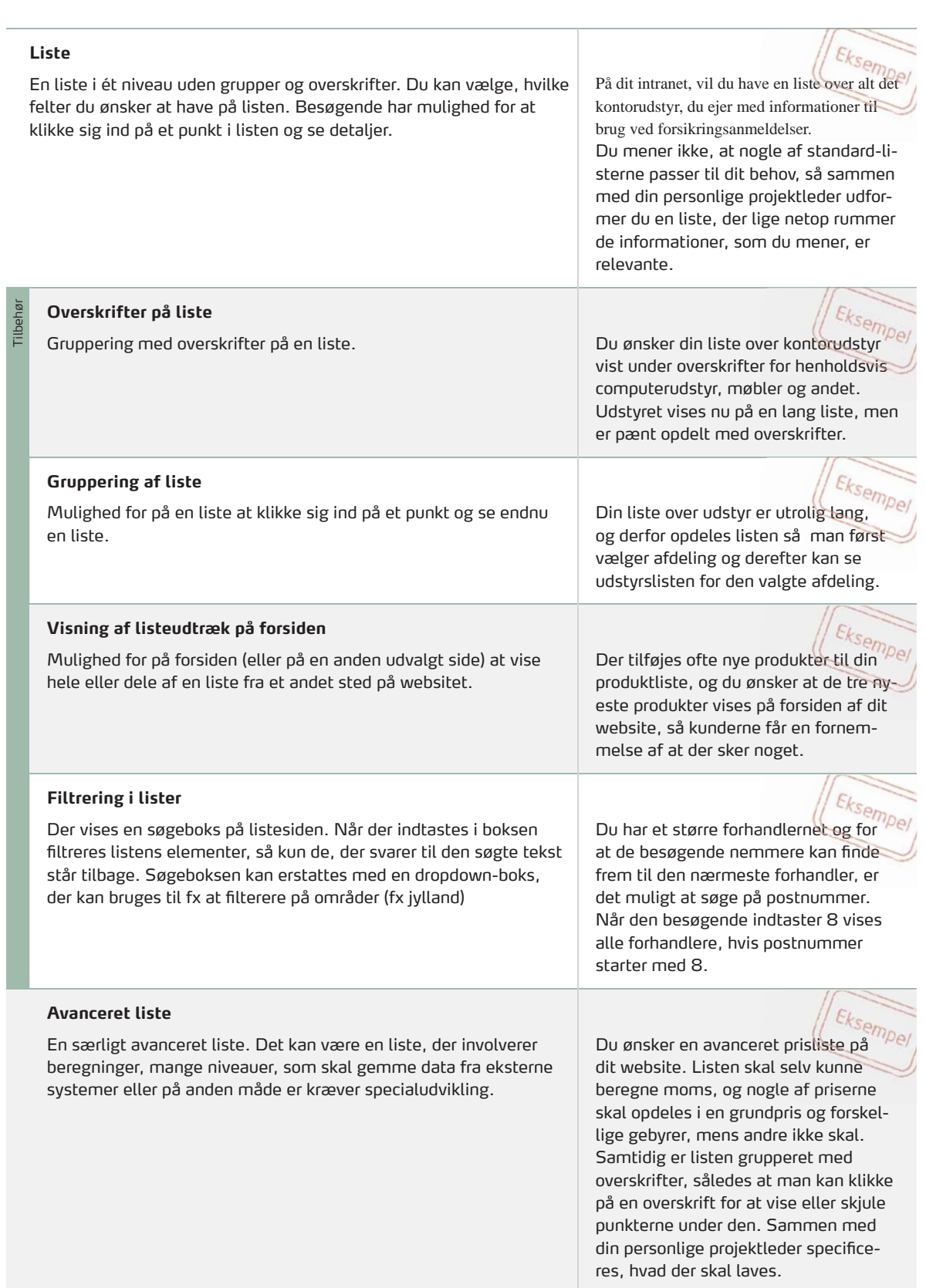

#### **Nyheder, blog og presserum**

#### **Nyheder**

En side med oversigt over nyheder, med dato for udgivelse og kort resume, samt en side med fuld visning af en nyhed. Udgiv nyheder på bestemte tidspunkter med forudvalgte op- og nedtagningsdatoer. Hvis der er for mange nyheder på én side, kan de automatisk deles op på flere sider, man kan bladre i mellem.

Du har lige en time eller to i fred og Du har lige en time eller to i fred og<br>ro til at skrive en nyhedstekst om dit nye, hemmelige produkt, der offentliggøres om en måned. Du lægger det på websitet, men sætter offentliggørelsesdatoen en måned frem og kan så med sindsro glemme alt om websitet og koncentrere dig om produktet.

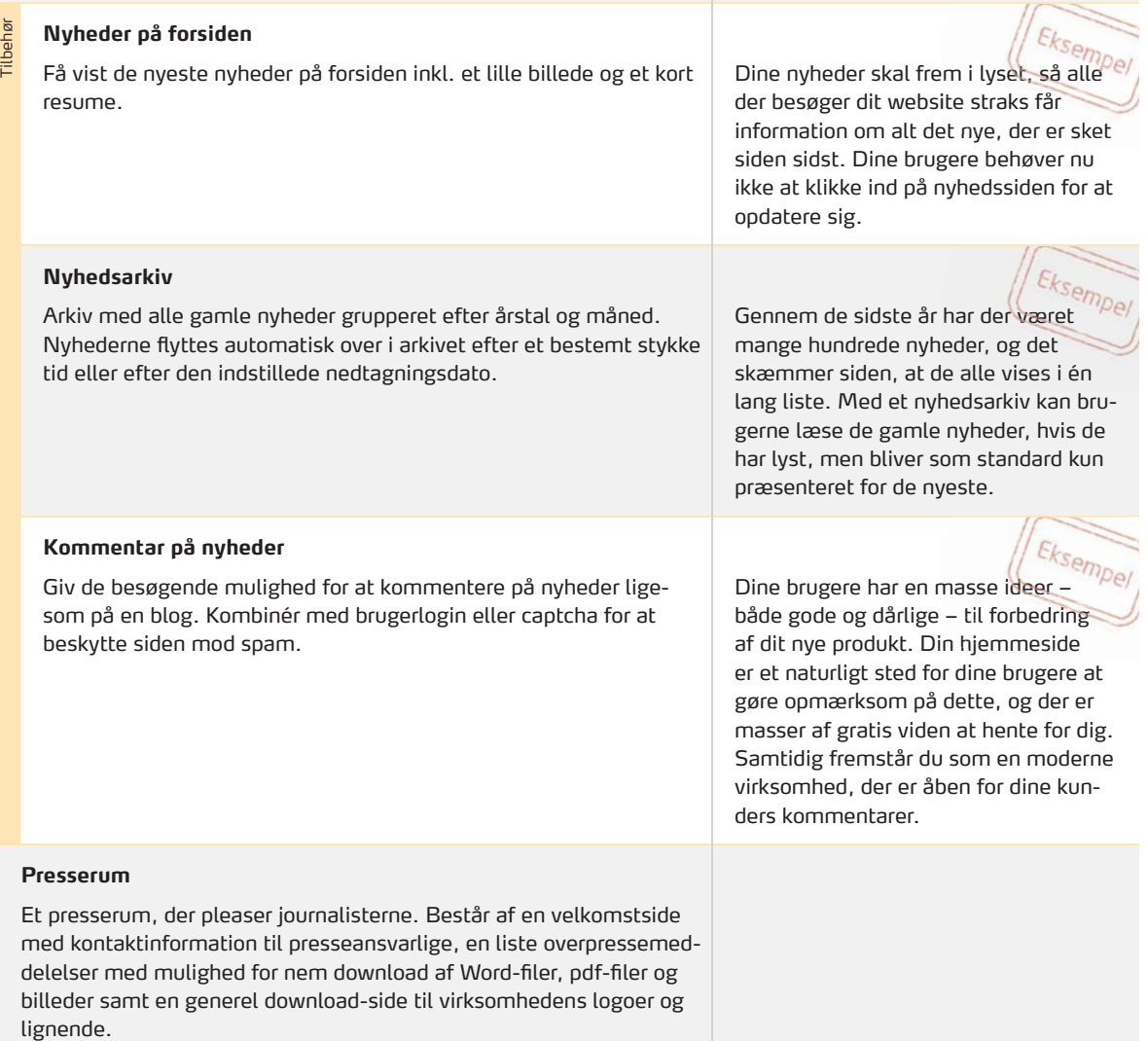

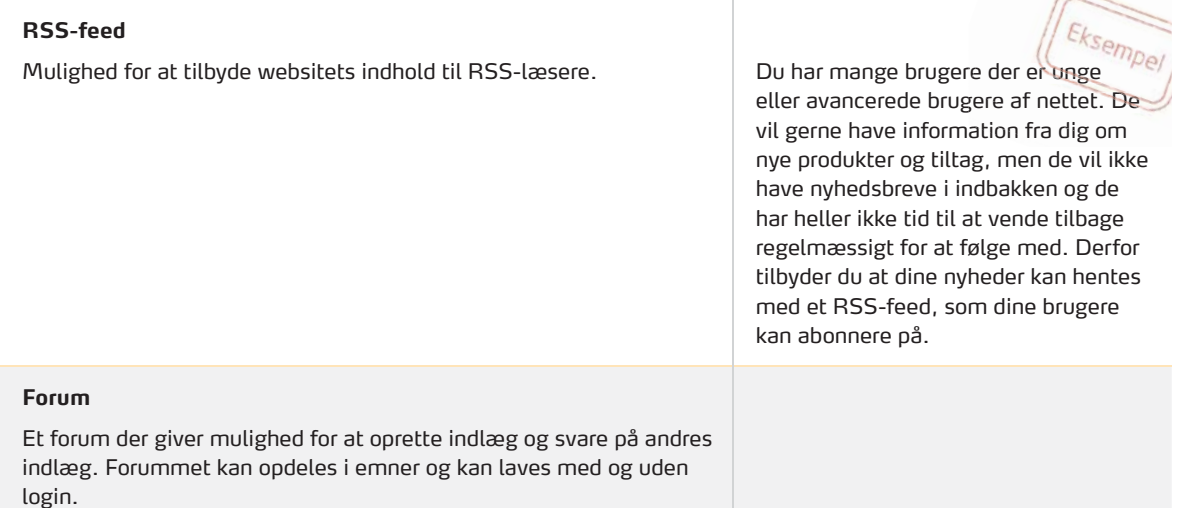

#### **Galleri og billedbehandling**

#### **Galleri**

En side med visning af billeder. Billederne kan vises som miniatureudgaver, der vises i fuld størrelse, når man klikker på dem, eller de kan vises i fuld størrelse med det samme. Billederne kan grupperes og der kan tilføjes billedtekster.

#### **Visning af et tilfældigt billede**

På forsiden eller en anden side har du mulighed for at vise et tilfældigt billede, hver gang en besøgende kommer ind på siden. Billedet kan hentes fra et galleri eller et andet sted på websitet.

Du har et galleri med billeder af dine Du har et galleri med billeder af dine "<br>produkter. For at fange interessen hos de besøgende af dit website vises et nyt tilfældigt billede fra galleriet på forsiden, hver gang dine besøgende går ind på siden.

#### **Slideshow**

Vis billederne fra et galleri som et slideshow, sådan at der vises et tilfædigt billede, som skifter med nogle sekunders mellemrum, mens den besøgende ser på.

#### **Billedfrise**

Vis et enkelt, alle eller udvalgte billeder på websitet som en horisontal eller vertikal billedfrise. Billederne kan vises i tilfældig rækkefølge.

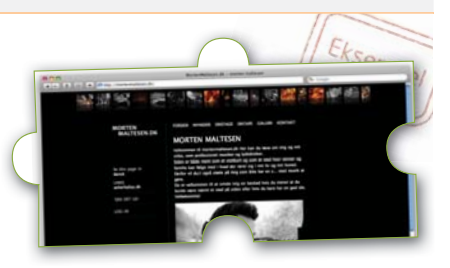

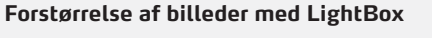

Mulighed for at besøgende kan klikke på et billede på websitet og få det vist i forstørret udgave. Effekten tilføjes automatisk til alle eller udvalgte billeder i indholdet, i et galleri eller på udvalgte sider.

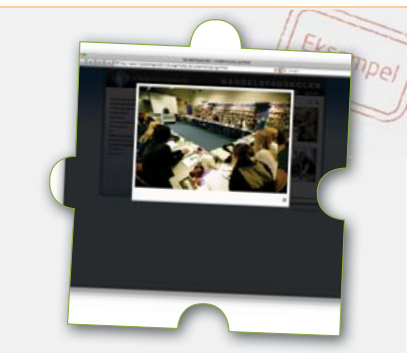

#### **Billedeffekt: Runde hjørner**

Alle billeder i indholdet, i et galleri, på udvalgte sider eller et enkelt udvalgt billede får automatisk runde hjørner (eller anden form defineret af designer) så det passer til designet.

#### **Billedeffekt: Spejling**

Alle billeder i indholdet, i et galleri, på udvalgte sider eller et enkelt billede får tilknyttet en elegant spejling. Effekten kan naturligvis justeres, så den passer til dit design.

#### **Billedeffekt: Skygge**

Alle billeder i indholdet, i et galleri, på udvalgte sider eller et enkelt billede får tilknyttet en skygge eller en glow-effekt. Effekten kan naturligvis justeres, så den passer til dit design.

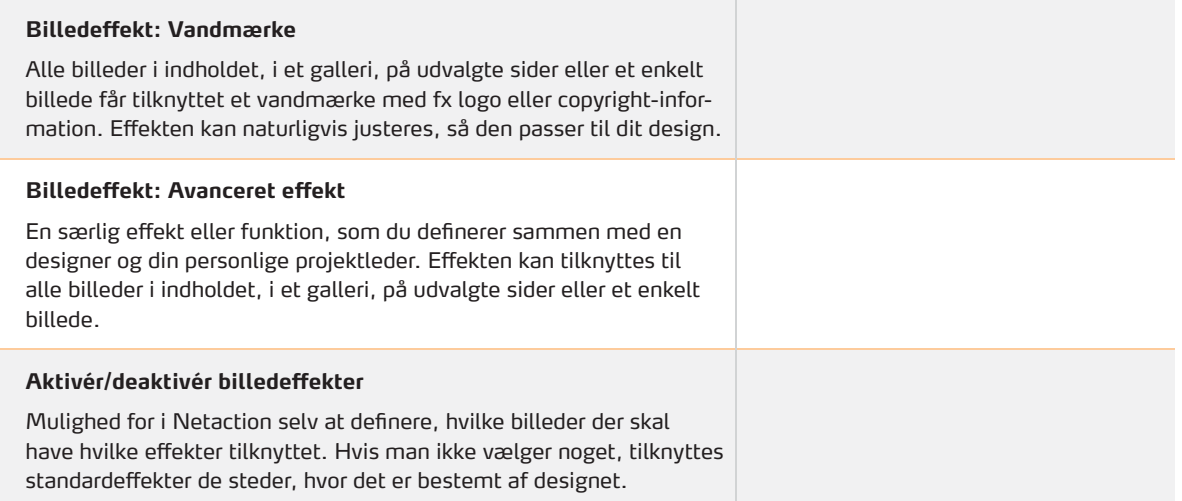

#### **Brugerlogin**

#### **Brugerlogin**

Tilbehør

Med brugerlogin kan du oprette beskyttede områder på websitet med menupunkter og indhold, der kun kan ses af personer, der er logget ind. Brugerlogin kan beskytte både tekster, billeder, filer og funktioner på websitet.

Du har givet hver af dine forhandlere et personligt login. Nu kan dine forhandlere logge ind på websitet og hente filer og tekniske specifikationer om de enkelte produkter.

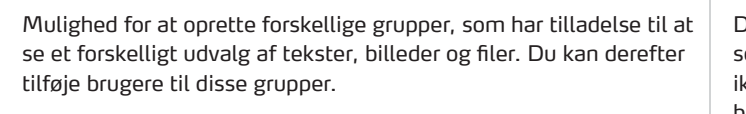

Dine medarbejdere vil gerne kunne se en række vigtige dokumenter, som ikke må kunne ses af almindelige besøgende. Samtidig vil din bestyrelse gerne kunne hente mødereferater, som både er hemmelige for almindelige besøgende og for medarbejderne. Du opretter to grupper - en til medarbejderne og en til bestyrelsen, og så giver du hver person et personligt login, som kun giver adgang til den gruppe, de er med i. il gerne kunne<br>Jokumenter, si<br><sup>:</sup> almindelige som f almindelige<br>g vil din besty<br>nødereferater,<br>for almindelig<br>edarbejderne.<br>en til medart<br>relsen, og så<br>rsonligt login,<br>den gruppe, d<br>formular på d<br>efterhånden<br>henvendelser

#### **Tilmelding af brugere**

**Mulighed for brugergrupper**

Mulighed for at besøgende på websitet selv kan registrere sig som brugere via en tilmeldingsformular. Når de har tilmeldt sig, skal de godkende deres tilmelding ved at klikke på et link i en godkendelse-email.

Du har en bestillingsformular på dit website, men du har efterhånden fået alt for mange falske henvendelser. Derfor ligger du bestillingsformularen ind i et lukket område og giver brugere, der er interesserede i at bestille, mulighed for at oprette et login til sig selv. Når de er oprettet som brugere kan de logge ind og se din bestillingsformular.

#### **Formularer til indtastning og indsendelse**

#### **Formular**

Mulighed for at kontakte din virksomhed via e-mail gennem en kontaktformular med validering af brugerens indtastninger. Kan bruges til fx bestillingsformular, booking eller kontakt.

Ekse Din virksomhed vil gerne ringe bru-Din virksomhed vil gerne ringe bru-<br>gere op, som har behov for yderligere information om et eller flere af jeres produkter. Brugeren kan indtaste sine kontaktoplysninger i en række felter og vælge hvilket produkt, han vil have information om. Kort efter modtager du en mail med oplysningerne, og de bliver også gemt i Netaction..

Dit produktkatalog er efterhånden virkelig omfattende, og der kommer hele tiden nye produkter til. Du kan i Netaction selv gå ind og tilføje dine nye produkter til en liste, og nu kan brugerne vælge at bestille information om det nye produkt i din kontaktfor-

Du vil undersøge dine brugeres me-Du vil undersøge dine brugeres me-<br>ning om dine produkter. Brugerne kan deltage i undersøgelsen ved at svare på en masse spørgsmål i en formular. Der er mange felter og emner, så disse er fordelt over flere sider. Til sidst gemmes svarende samlet i Netaction.

mular.

## Tilbehør

Udvidelse til større formularer.

**Ekstra felter**

# **API-opkobling**

Få de oplysninger, der indtastes i en formular på websitet, hentet ned i et af jeres egne interne systemer.

#### **Redigerbar liste og felter**

Mulighed for selv at tilføje eller fjerne valgmuligheder i drop-downboks eller checkboks-liste.

#### **Formular med flere sider**

Mulighed for at dele formularens indtastningsfelter op over flere sider.

#### **Felt til upload af filer**

Formularen kan indeholde et felt til upload af filer.

#### **Afstemning**

Mulighed for at afstemninger med svarmuligheder, som du definerer. Resultatet af afstemningen vises, når brugeren har afgivet sin stemme.

#### **Captcha**

For at spam-robotter ikke kan indtaste ubrugelige meddelelser i dine formularer beskyttes de med en teknik, hvor brugeren bliver bedt om at genkende og indtaste en række forvrængede bogstaver fra et automatisk genereret billede.

#### **Nyhedsbrev**

Tilbehør

Oprettelse og udsendelse af nyhedsbreve via e-mail til en eller flere adresselister samt brevfletning med information fra adresselisten. Fx kan nyhedsbrevet starte med "Kære Niels Peter". Der medfølger en standard e-mail-skabelon, der kan tilrettes med logo og farver.

#### **Tilmelding til nyhedsbrev via website**

Lad brugere registrere sig selv til at modtage nyhedsbrevet via websitet. Brugeren indtaster sit navn og sin e-mail-adresse i to felter på websitet og bliver automatisk tilføjet til en adresseliste.

#### **Specialdesign til nyhedsbrev**

Et design til dit nyhedsbrev baseret på dine ideer, ønsker og virksomhedens profil.

#### **Automatisk udsendelse**

Mulighed for udsendelse af nyhedsbrev på fastsatte tidspunkter eller efter fastsatte regler. Udsend fx et nyhedsbrev, når der oprettes en ny nyhed eller hver torsdag aften. Nyheden kan automatisk flettes ind i SMS'en.

#### **Ekstra adresseliste**

Få en ekstra adresseliste tilknyttet, så brugere kan registres til at modtage flere forskellige nyhedsbreve.

#### **Kompabilitet med anden e-mail-klient**

Få nyhedsbrevet designet til andre e-mailklienter en de oftest benyttede. Det kan fx være Lotus Notes eller Mozilla Thunderbird.

#### **SMS-service**

Tilbehør

Få udsendt SMS til en eller flere adresselister samt brevfletning med information fra adresselisten. Fx kan SMS'en starte med "Hej Lone".

#### **Tilmelding til SMS-service via website**

Lad brugere tilmelde sig til din SMS-service via websitet. Brugeren indtaster sit navn og sit telefonnummer i to felter på websitet og bliver automatisk tilføjet til en adresseliste.

#### **Tilmelding til SMS-service via SMS**

Lad brugere tilmelde sig til din SMS-service via en SMS-besked. Brugeren sender sit telefonnummer i en SMS og bliver automatisk tilføjet til en adresseliste.

Du har udsendt en flyer til dine kunder, hvor der i bunden står at de kan tilmelde sig en SMS-service for at høre mere om dine produktnyheder. Kunden kan sende en SMS med teksten "FIR-MANAVN Niels Peter 12345678" til 1212 og er nu tilmeldt SMS-servicen.

For at holde dine kunder informeret For at holde dine kunder informeret<br>om nye tiltag, udsendes der automatisk et nyhedsbrev, hver gang der er oprette tre nye nyheder på websitet.

Du har både et nyhedsbrev til dine for-Du har både et nyhedsbrev til dine for-<br>handlere og til dine slutbrugere. Ved at have to adresselister, kan du sende til

Du har for en måned siden annonceret et lagersalg, og besøgende har tilmeldt sig med telefonnummer og navn. Dagen inden lagersalget afsender du en en SMS til alle tilmeldte.

dem hver for sig.

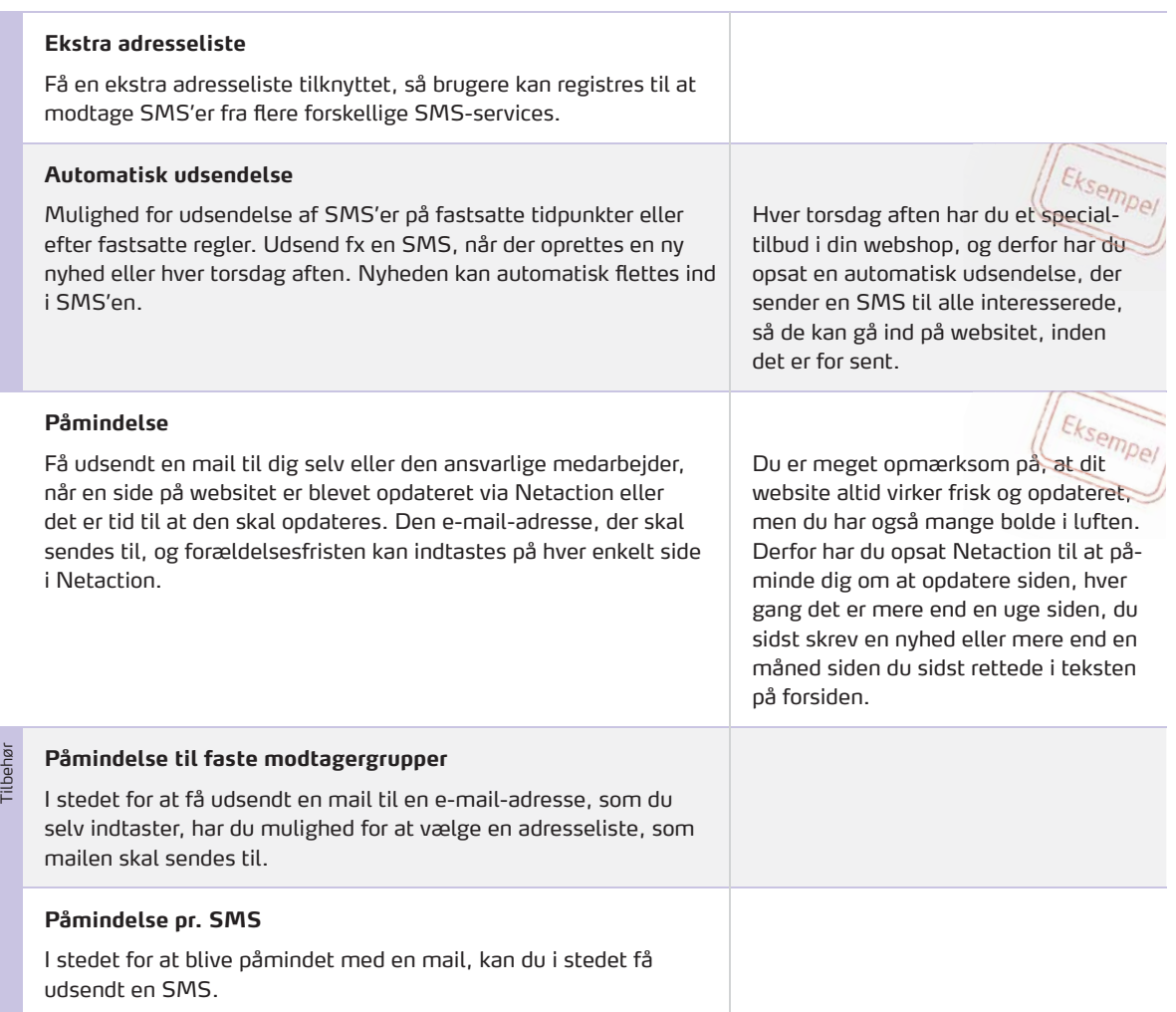

## **Sprog**

#### **Sprog**

Tilbehør

Mulighed for at websitet kan oversættes til andre sprog end standardsproget. Websitet vælger selv sprog ud fra browserens sprog eller www-adressen.

#### **Ekstra sprog**

Mulighed for at vælge flere sprog.

Markedet for dit firma rækker udover<br>Danmark, og derfor ønsker du at Danmark, og derfor ønsker du at oversætte dele eller hele dit website til engelsk.

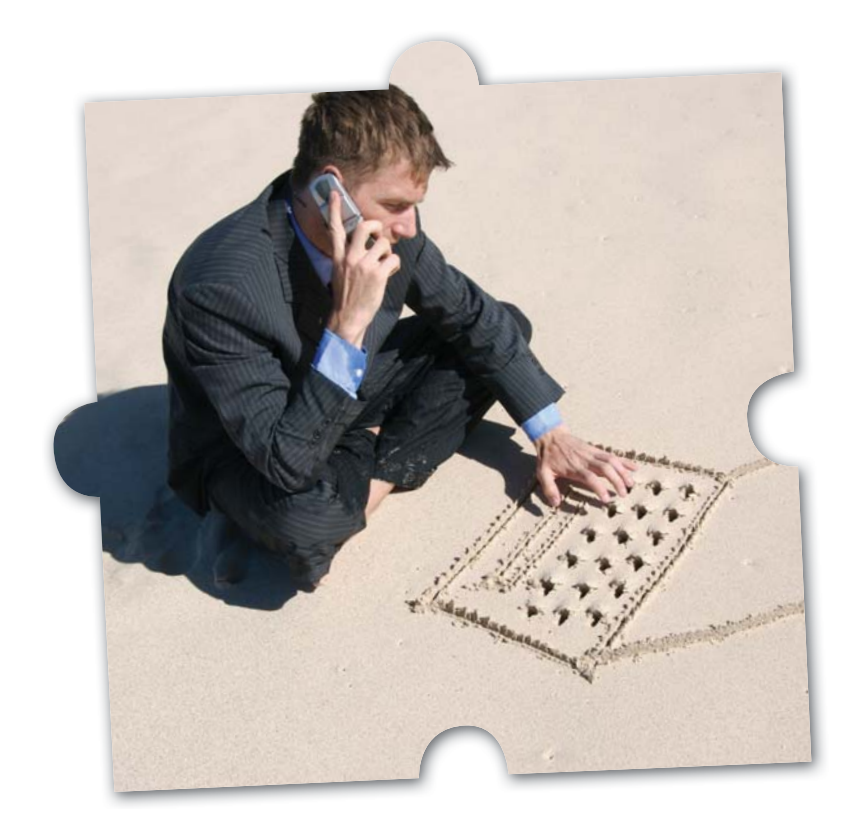

#### **PDF**

Tilbehør

#### **Automatisk PDF- generering**

Automatisk konvertering af en sides tekster og billeder til en PDF-fil, som kan downloades. Der medfølger en PDF-skabelon, som kan rettes til i farver og med logo.

#### Eksem Du tilbyder dine besøgende at kunne øgende at kunne<br>ktblad fra dit web<br>bliver automatisk downloade et produktblad fra dit website. Produktbladet bliver automatisk genereret ud fra teksten, billederne og priserne, der findes på din produktliste. Du slipper for at rette i priser og tekster to steder og selv generere PDF-filerne.

#### **Specialdesign til genereret PDF**

Et design til din PDF-fi l baseret på dine ideer, ønsker og virksomhedens profil.

#### **PDF-reader til at bladre i PDF'er**

Mulighed for at brugere kan se og bladre i PDF-filer uden, at de behøver at downloade dem. Laves med en smart effekt, så PDF-filen virker som en papir-katalog.

#### **Webshop**

#### **Webshop**

Tilbehør

En webshop med produktliste, indkøbskurv og bestilling.

#### **Betaling med betalingskort**

Mulighed for at kunderne kan betale med gængse kreditkort.

#### **Udenlandsk valuta**

Mulighed for at angive priser i flere valuta.

#### **Automatisk valutakonvertering**

Lad Netaction automatisk hente valutakurser fra pålidelige kilder, så du selv kun skal angive priser i én valuta.

#### **Varegrupper med undergrupper**

Mulighed for at placere dine varer i grupper og desuden lave undergrupper til disse grupper.

På dit website kan de besøgende klikke på varegruppen Herretøj. Nu vises en liste med alt Herretøj. Herunder kan der klikkes på undergruppen Bukser og så vises en liste med alle herrebukser. Igen kan der klikkes på undergruppen Levi's og til sidst vises så en liste over alle herrebukser fra Levi's.

#### **Gruppering af varer med tags (søgeord)**

Mulighed for at markere varer med tags, som kan bruges til at kategorisere varen. Lad den besøgende vælge varer ud fra søgeord

Eksen På dit website kan du klikke på tagget Levi's. Herefter vises en liste over alt tøj fra Levi's – både herre og dame samt bukser og skjorter. For at afgrænse søgningen klikkes på tagget Bukser og på tagget Herretøj. Herefter vises alle herrebukser fra Levi's. Varer kan have tilknyttet flere tags og således kan unisex-tøj både findes under Herretøj og Dametøj – uden at varen er oprettet flere gange i Netaction.

#### **Betaling med efterkrav**

Mulighed for at lade kunden betale pr. efterkrav.

#### **Forudbetaling via bankkonto**

Mulighed for at lade kunden indbetale via bankkonto inden bestilling.

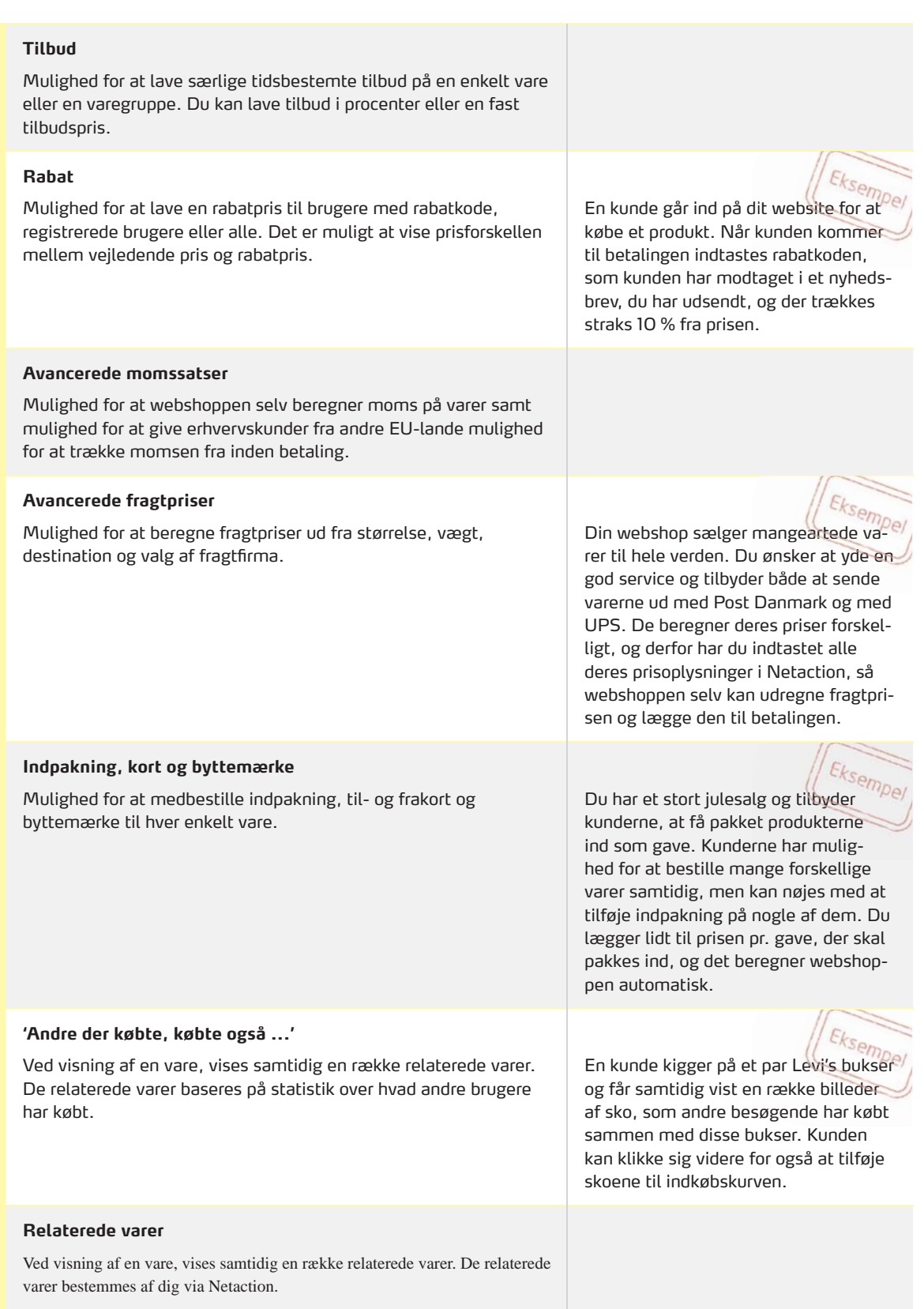

#### **Avanceret funktionalitet**

#### **En-vejs synkronisering**

**Dataudtræk / Webservice**

Mulighed for at synkronisere data fra eksterne systemer ind i Netaction, således at rettelser i det eksterne system overføres til Netaction.

 $|E_{k-1}|$ 

Du har en butik, hvorfra du sælger dine varer. Du har også en webshop, hvorfra du sælger de samme varer. Du har som regel ikke særlig mange af en enkel vare på lager, og for at undgå at du på webshoppen kommer til at sælge en vare, som du ikke har hjemme, så overfører du automatisk lagerbeholdningen fra dit regnskabsprogram og over i Netaction flere gange dagligt.

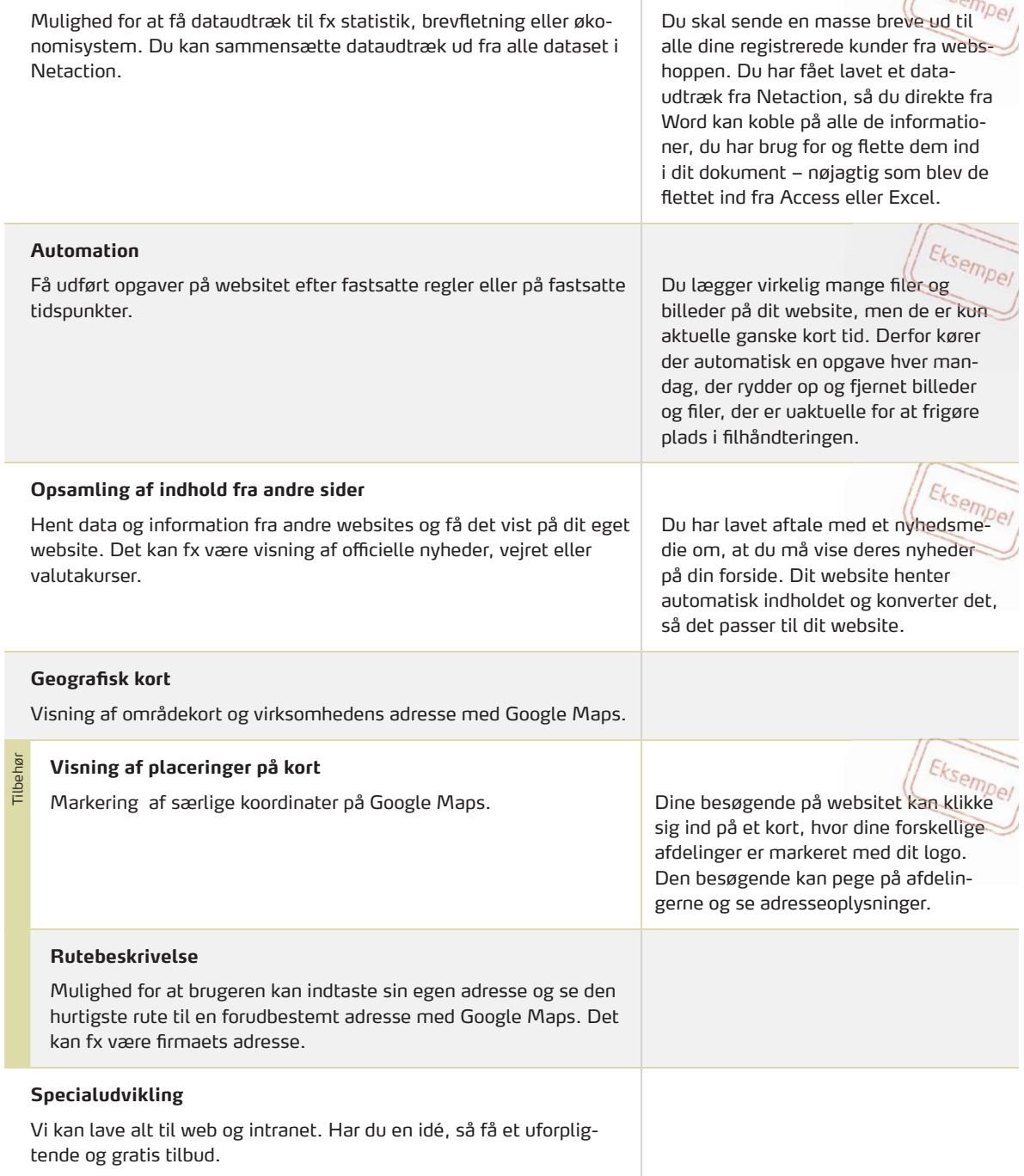

## **Rådgivning**

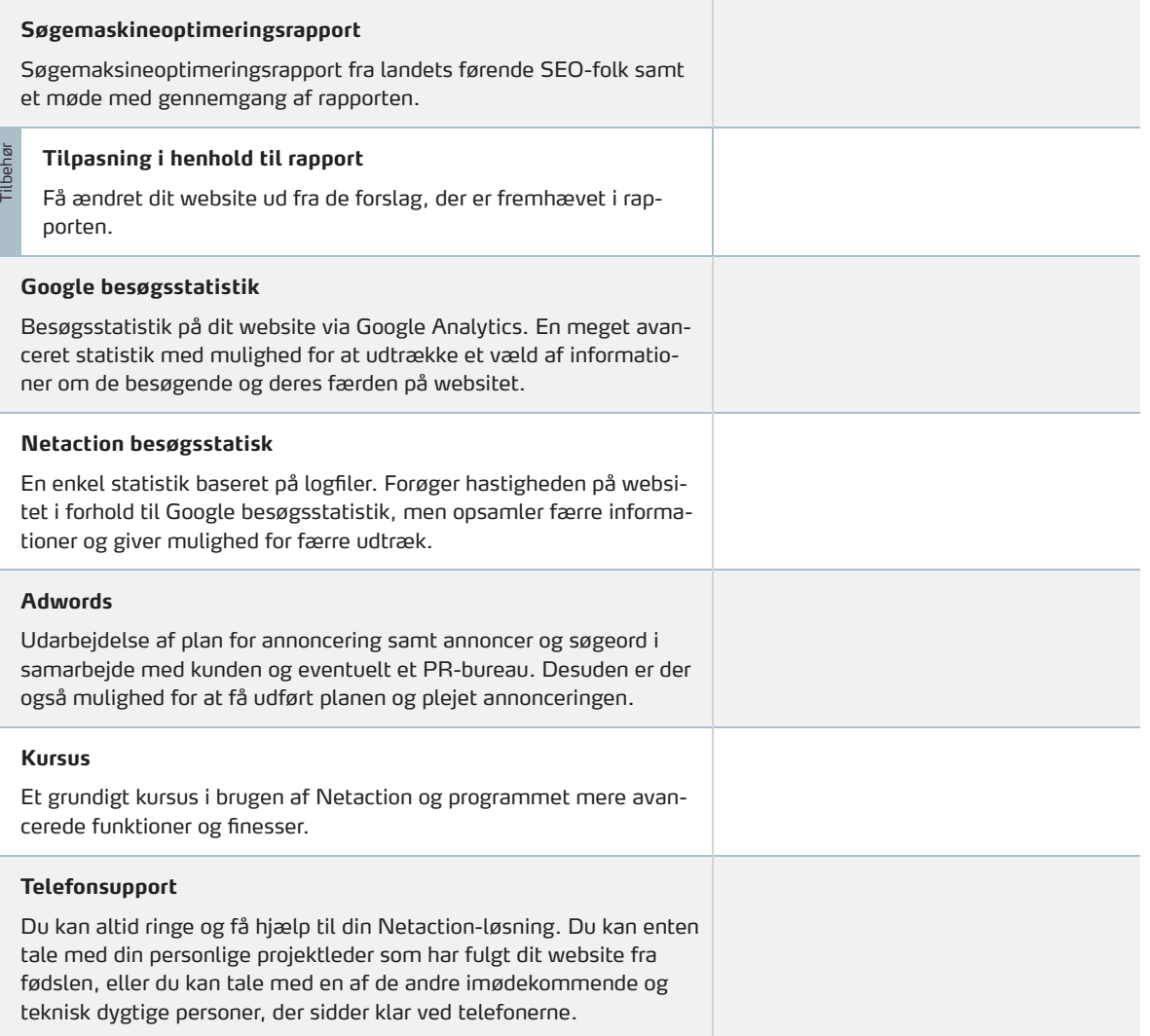

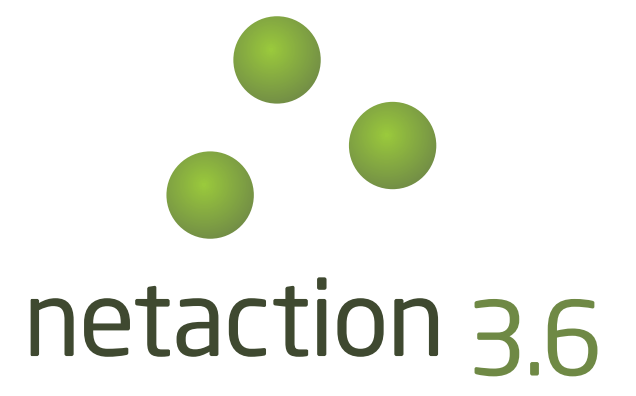

## www.netaction.dk

- I samarbejde med